**DEFENDER** page 1

## **Delete Favorite Reports**

- 1. Click the "Reports" icon on the menu bar
- 2. Click the "Favorite Reports" icon on the menu bar
- 3. Select the report to be deleted
- 4. Click on "Delete Selected"

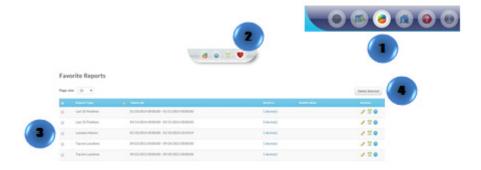